# **PROGRAMMING STEPS**

## **Setting Date & Time**

- **1. Press the**
- **2. Select Settings**
- **2. Select Clock/Alarm**
- **3. Select Time by pressing**  $\rightarrow$  **under Change**
- **4. Change Date using same interface as above**

### **To enter Programming Mode:**

- **1. Hold down**  $\bigoplus$  **and press the PTT button three times and release**
- **2. Press the right**
- **3. Press the down**
- **4. Press the left**
- **5. Hold down**  $\frac{1}{n}$  **and press the PTT button three times**

#### **Add a Public Group (must be in programming mode)**

- **1. Select Contacts from the Program Menu**
- **2. Select [New Contact]**
- **3. Select Channel number (1 of 10) (same as Frequency)**
- **4. Change Name using the Mini Keyboard (if required)**
- **5. Select a Group ID (1 of 50) (Same as Code)**
- **6. Select Save, Back & Reset**

#### **Delete a Public Group (must be in programming mode)**

- **1. Select Contacts from the Program Menu**
- **2. Select [Public #] to remove**
- **3. Press the**
- **4. Select Delete**
- **5. Select Yes**
- **6. Select Back & Reset**

#### **Cloning Radios**

**To enter Cloning Mode:**

- **1. Hold down and press the PTT button three time**
- **2. Press the left**
- **3. Press the up**
- **4. Press the right**
- **5. Hold down**  $\sum_{n=1}^{\infty}$  **and press the PTT button three times**
- **6. Select Duplicate Radio from Clone Menu**
- **7. Connect Cloning Cable to both radios**
- **8. Select Clone**
- **9. Select Back & Reset**

For further programming, please refer to the manual or contact Motorola at **800-501-8614**. Press 0 for XTN, CLS or Spirit, then press 2 for programming.

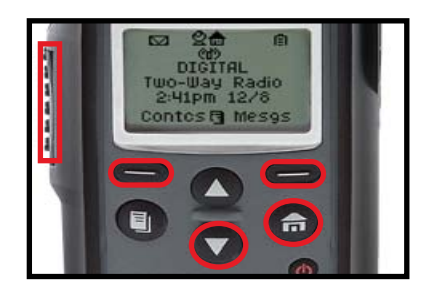

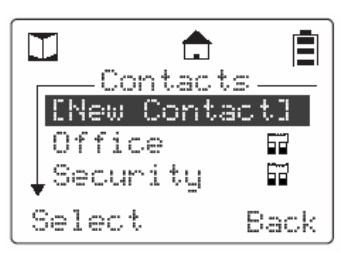

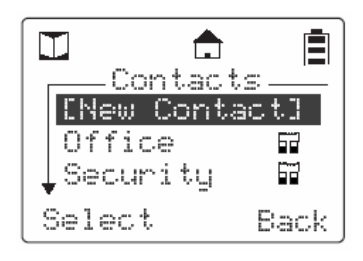

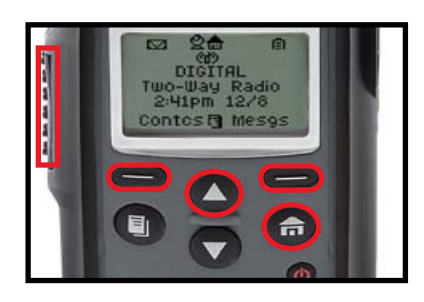

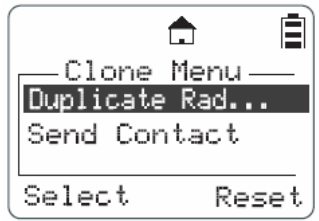

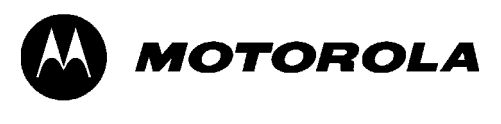

Ē ≏ Clock/Alarm -Time:10:20am Date: 11/22 ↓Set Alarm Back Change

 $\mathbf{A}$ 

 $\mathbf{A}$  $\biguparrow$ 自 Time: û. 20am Done —− >